# **Presenting to Customers - VS - Training Customers**

**NEOWIT – January 14, 2021**

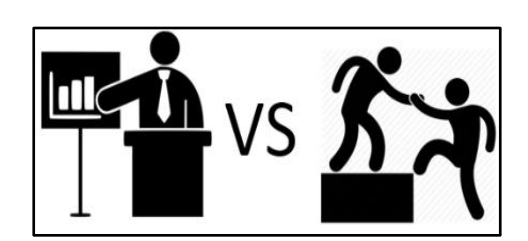

#### Contents

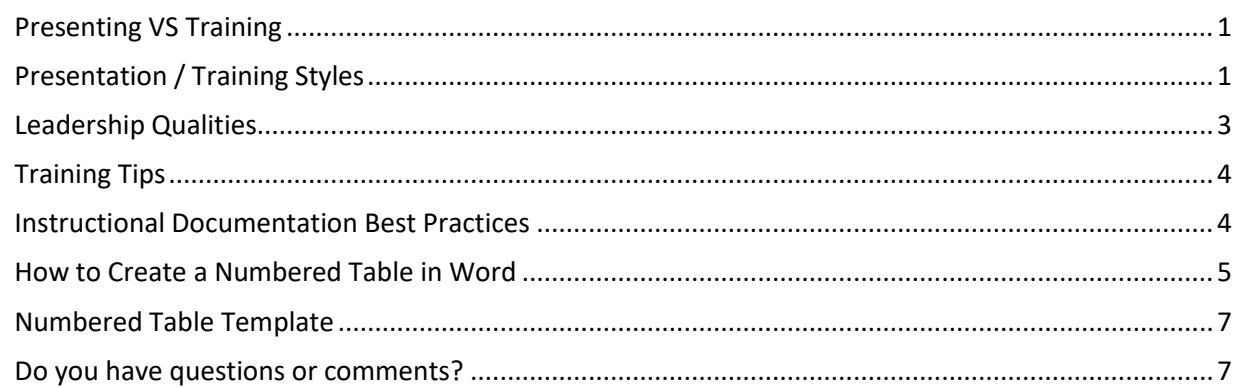

## <span id="page-0-2"></span><span id="page-0-0"></span>Presenting VS Training

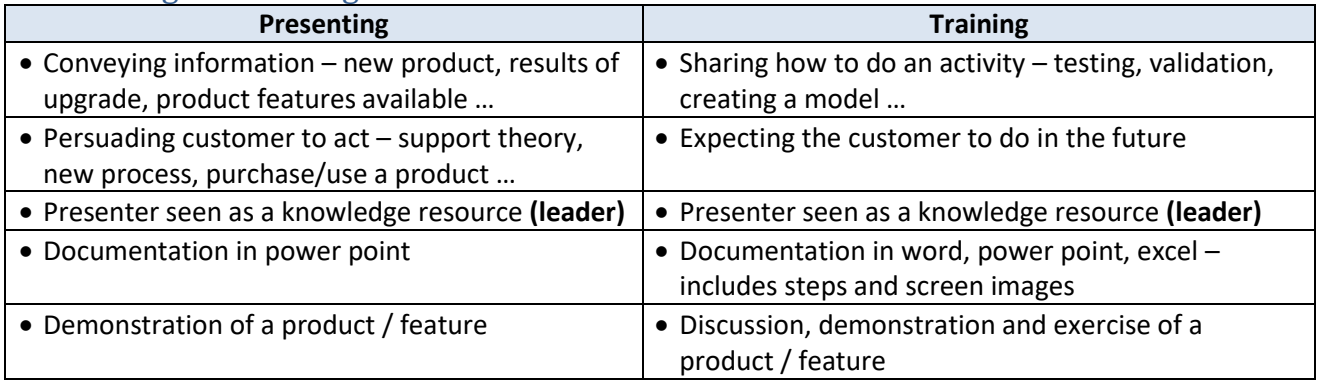

## <span id="page-0-1"></span>Presentation / Training Styles

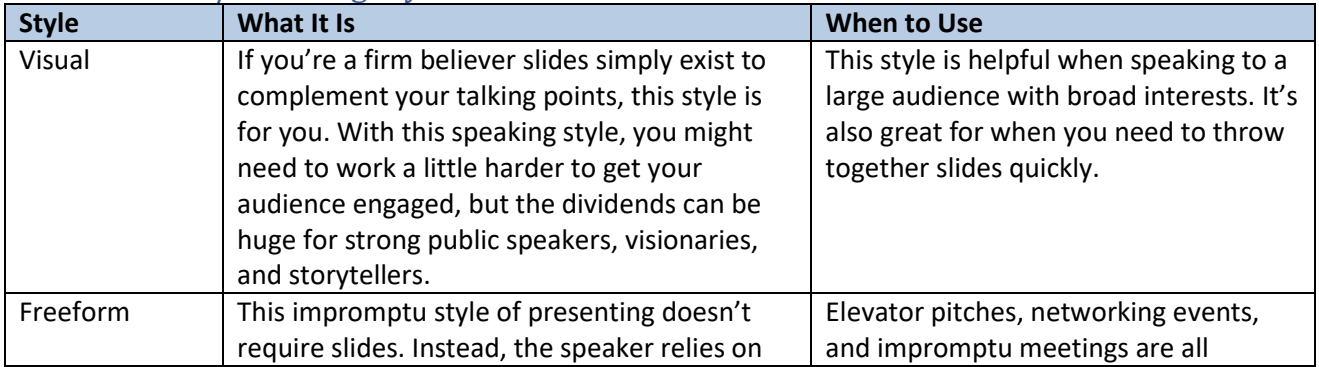

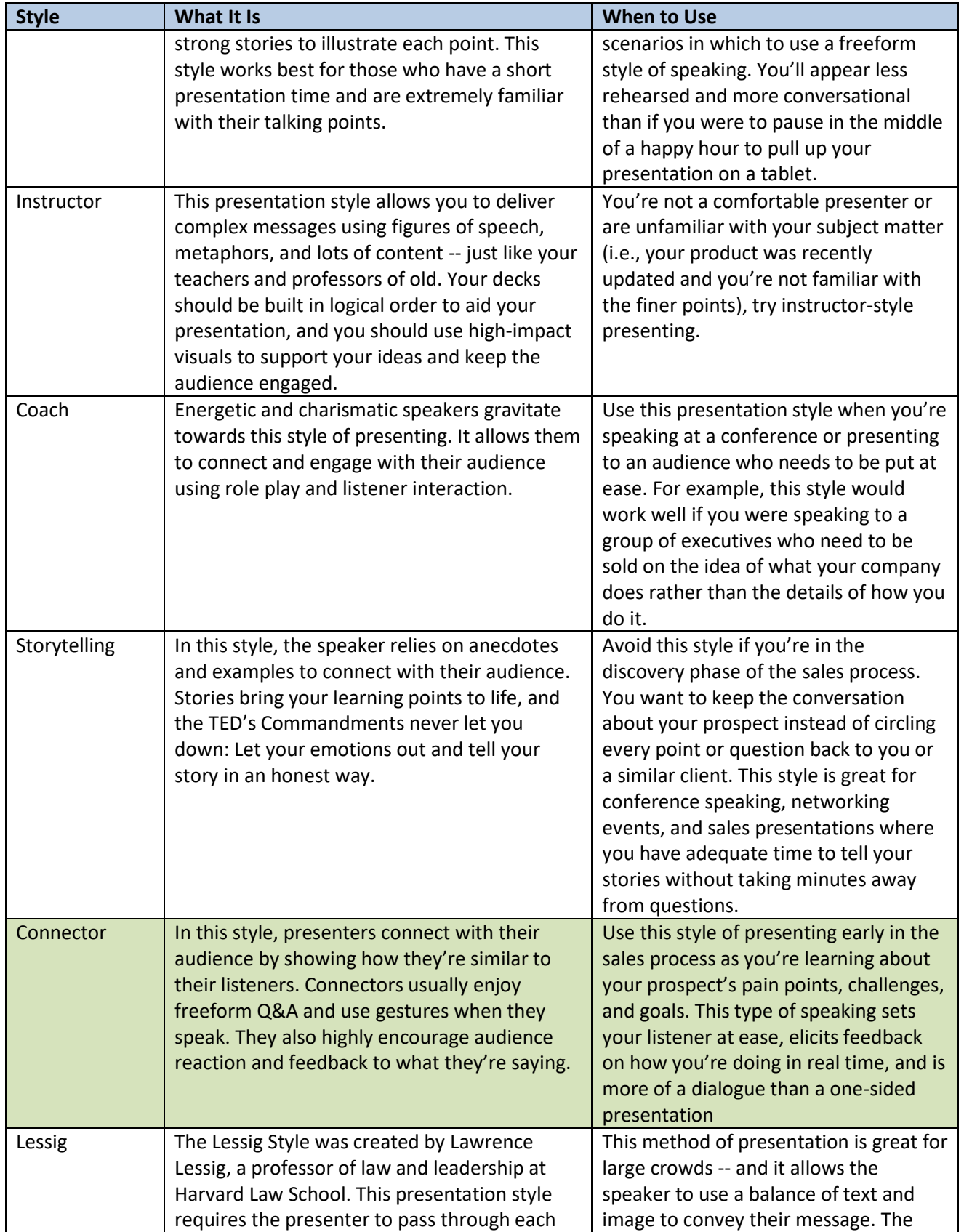

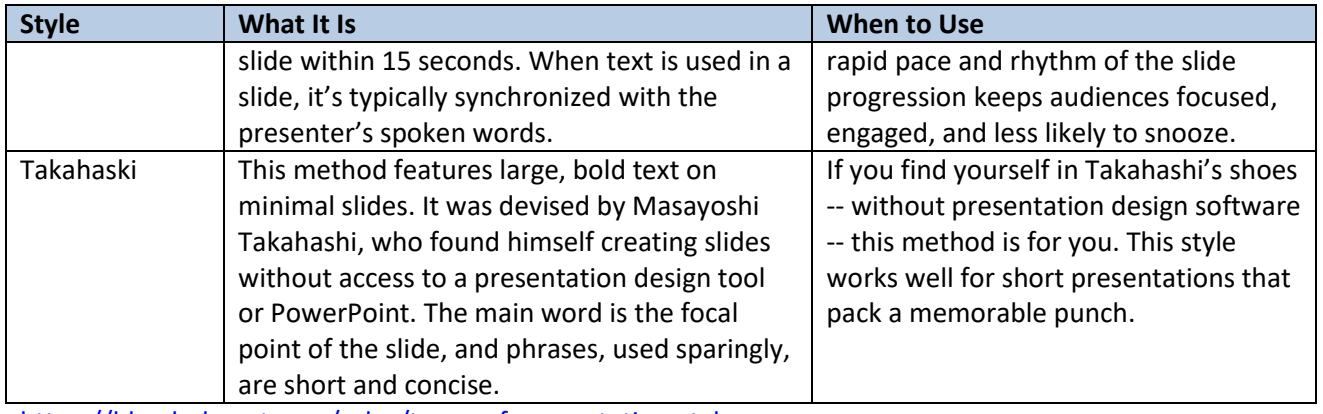

<https://blog.hubspot.com/sales/types-of-presentation-styles> Click to [return to beginning](#page-0-2)

# <span id="page-2-0"></span>Leadership Qualities

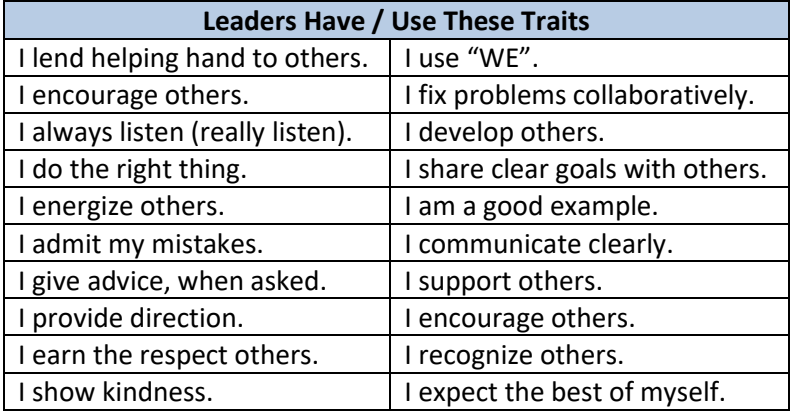

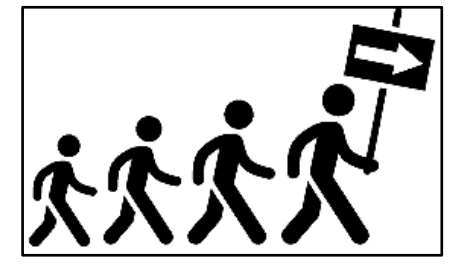

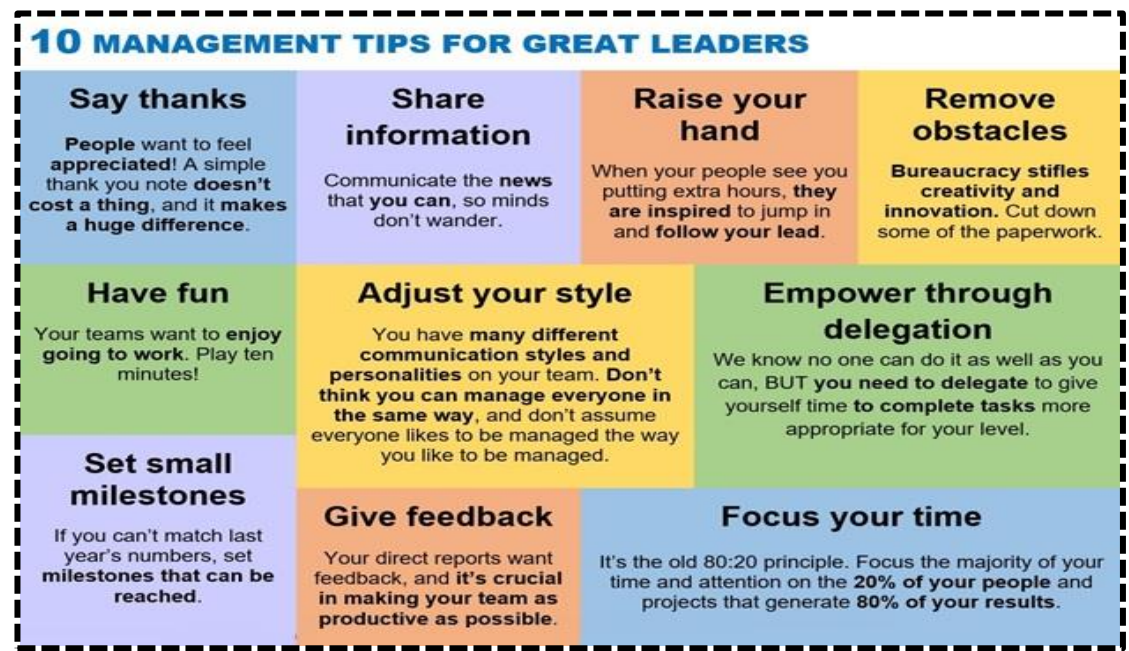

[Click to return to beginning](#page-0-2)

# <span id="page-3-0"></span>Training Tips

1. Introduce yourself, include your background for your learners (attendees). Providing your background or expertise will establish your expertise on the topic you are training. Include, when applicable, I was in this training … we are all here to learn and share with the goal of improving our talents to add efficiency to days.

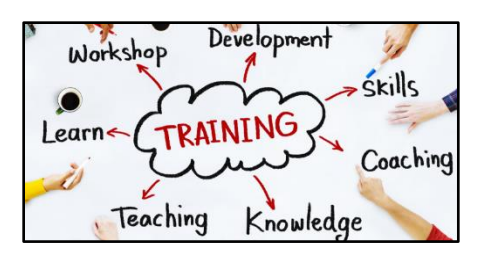

- 2. Have your learners introduce themselves name, department, company … to establish comfort among the learners. Everyone is there to learn the same information, decrease tension, everyone will have questions …
	- a. If anyone has a name that is commonly abbreviated (William to Bill) ask the individual what they prefer to be called.
- 3. Provide documentation especially when covering several features.
- 4. Include exercises that are useful to the learners.
- 5. Space the exercises throughout the training I prefer to discuss a topic, provide how the audience might use the feature, show the feature, then provide an exercise to be done at that time by the learners.

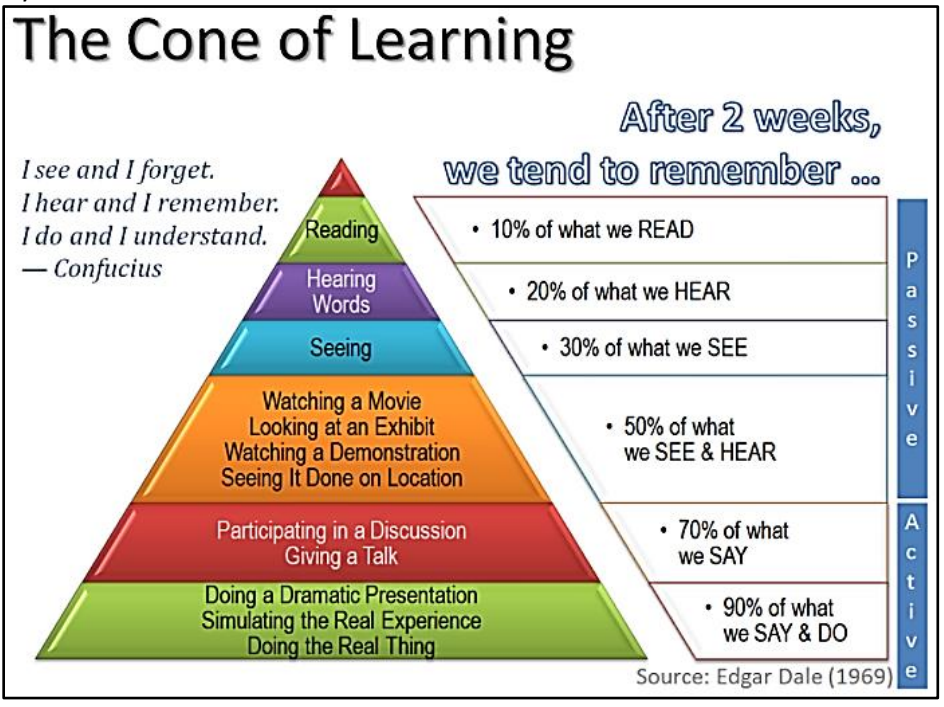

## <span id="page-3-1"></span>Instructional Documentation Best Practices

- use clear language avoiding acronyms and technical terms unless defined
- includes screen images for each step zoom in, highlight, use arrows or boxes to identify location in image
- number steps
- number pages of document (just in case printed copy is dropped)
- use header or footer to identify document
- use table of contents or links to jump to a topic within a document
- use 1 or 2 easy to read fonts
- use color, bold, italics to highlight or call attention to a warning or heading
	- o When choosing color, remember color blindness affects 1 in 12 men (8%) and 1 in 200 women in the world[. https://www.colourblindawareness.org/colour-blindness/](https://www.colourblindawareness.org/colour-blindness/)
	- o Common type is red green making green look more red with difficulty distinguishing between red and green.
	- $\circ$  Less common is blue yellow hard to tell the difference between blue and green & between yellow and red
	- $\circ$  Uncommon is complete color blindness where individual doesn't see colors at all.
- use bold or italics consistently such as the name of button or link customer should click on
- recommend providing documentation in pdf format to avoid accidental change unless documentation is draft or working copy and customer is expected to update or amend
- use clear cropped images to call attention to comments: Caution, Recommendation, Stop, Tip, Warning,

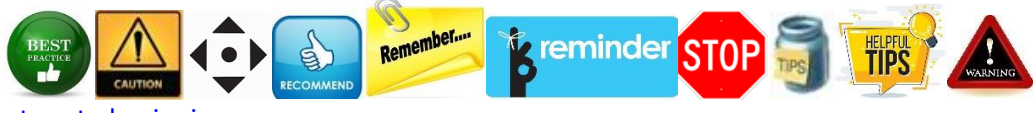

[Click to return to beginning](#page-0-2)

# <span id="page-4-0"></span>How to Create a Numbered Table in Word

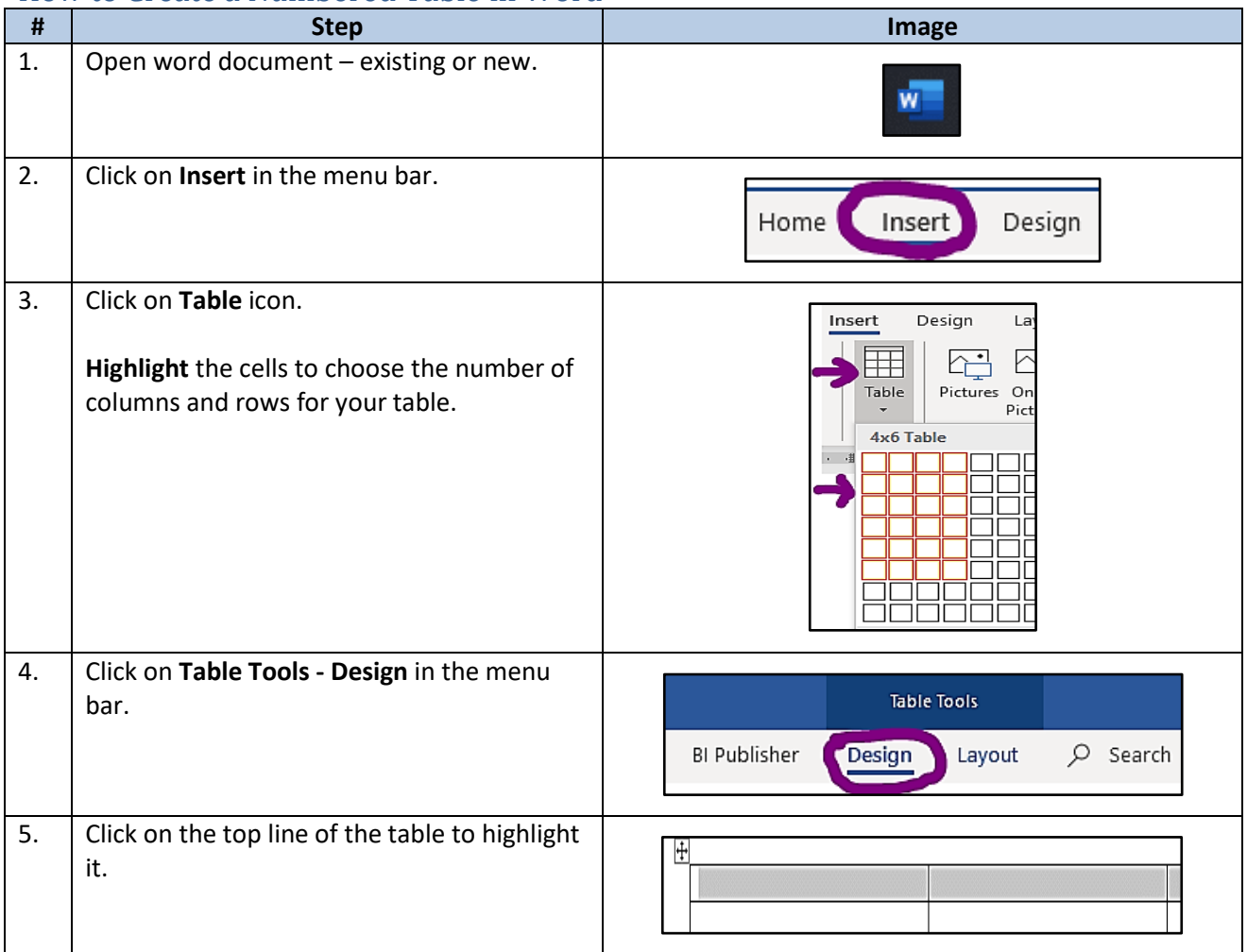

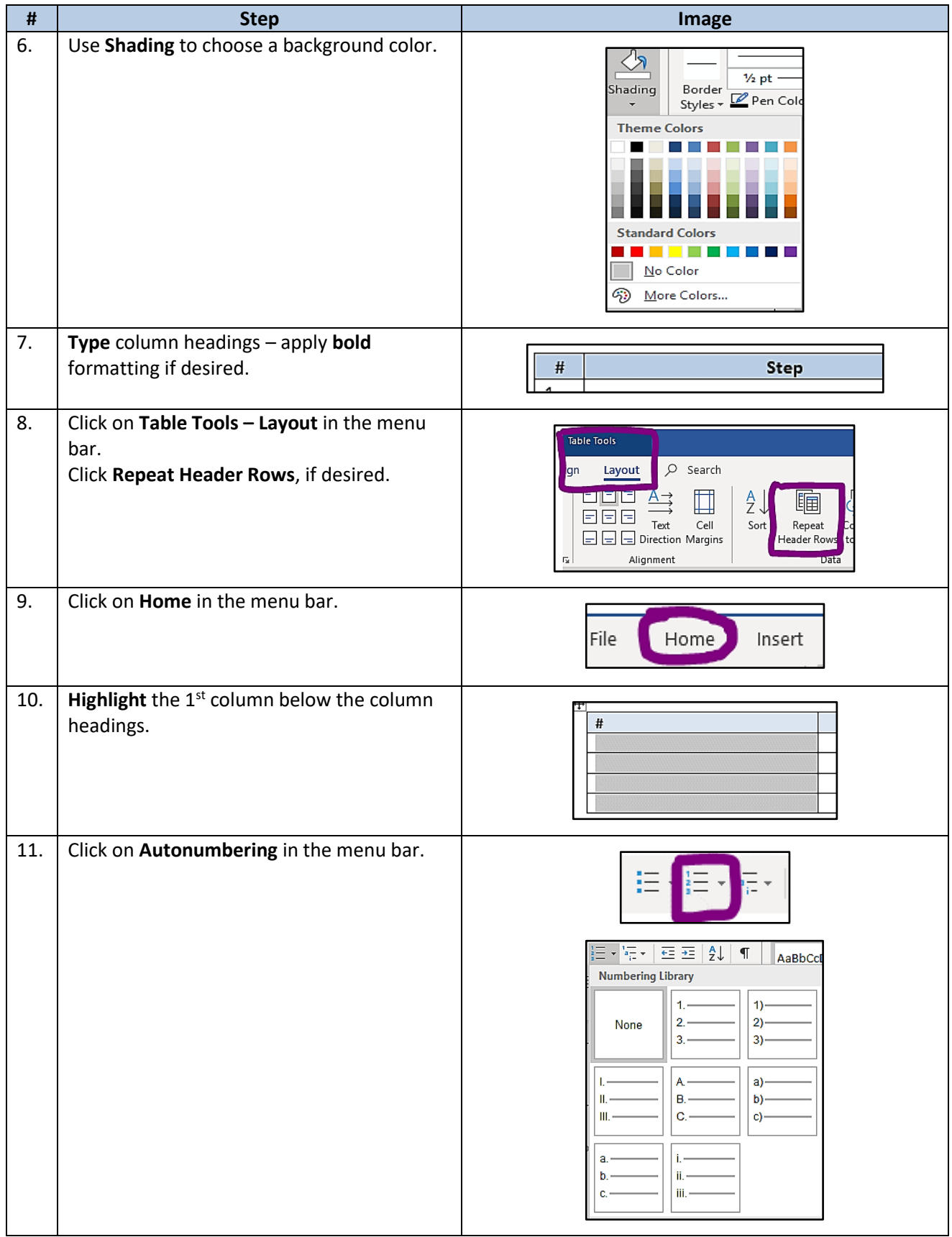

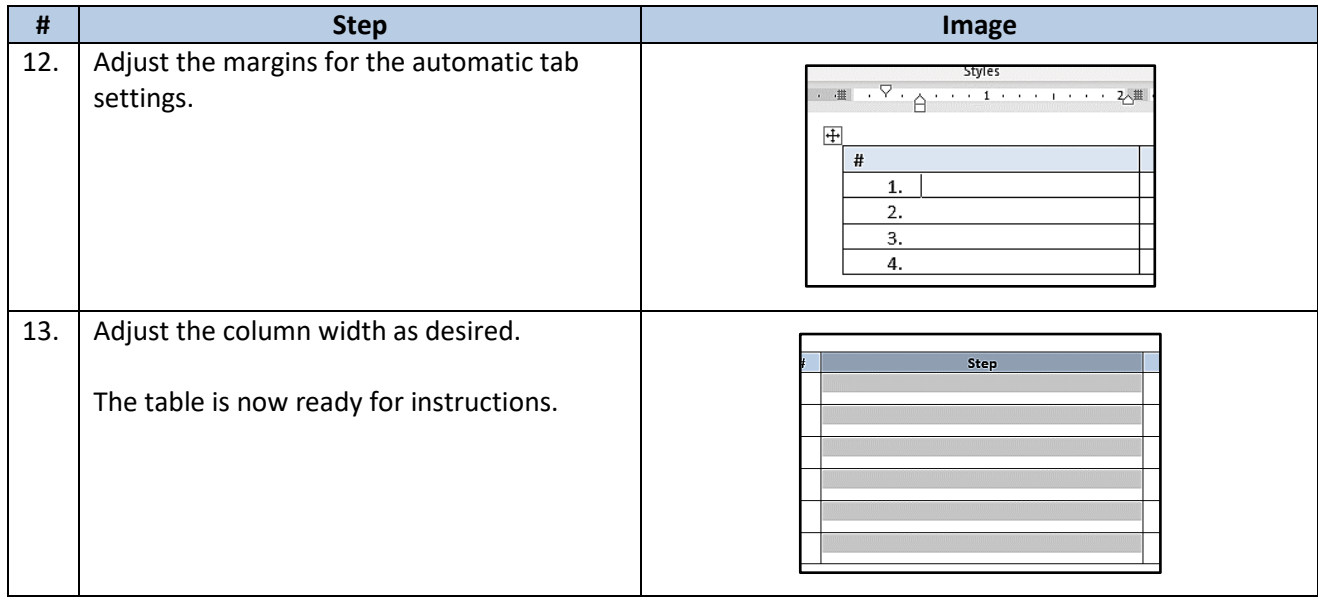

- Format all the images the same using **Picture Tools – Format**
- Corrections allows you to darken, brighten the image.
- Picture Border allows you to add a border style and width of line.
- I prefer to (1) format my images centered in the column and (2) include a blank line above and below the image which I set to a font size of 6.

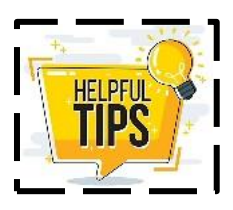

[Click to return to beginning](#page-0-2)

### <span id="page-6-0"></span>Numbered Table Template

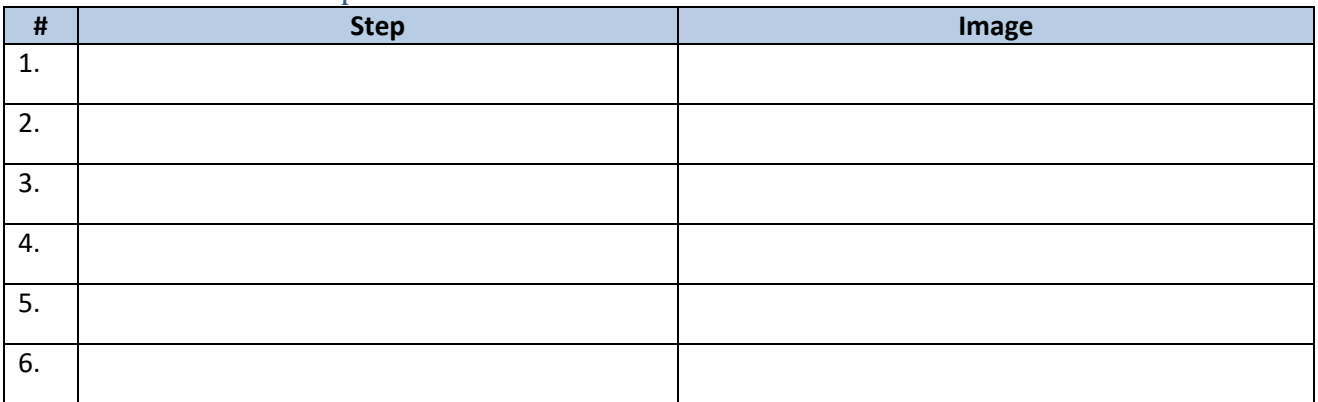

<span id="page-6-1"></span>Do you have questions or comments? Please email me - [bgiguere@dealertire.com.](mailto:bgiguere@dealertire.com)

[Click to return to beginning](#page-0-2)

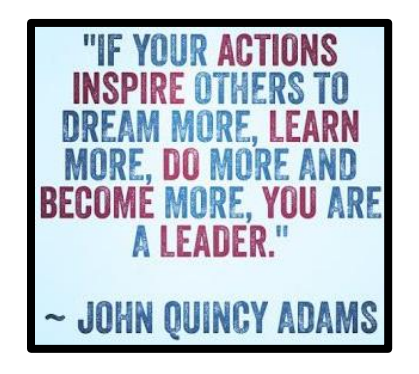